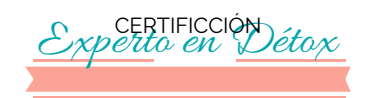

# MÓDULO 7

CREA TU Negocio

## Publicar tu ebook en Amazón

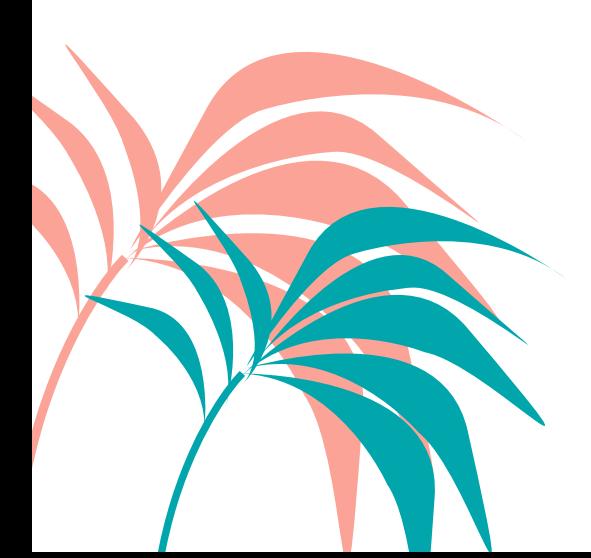

### **Pasos para publicar tu ebook en Amazón**

#### **PASO 1**

Evidentemente el primer paso es tener listo tu ebook, descargado de canva en pdf y comprimido, Descarga también la primera página de tu ebook, es decir la portada en jpg para subirla en un apartado de Amazón.

#### **PASO 2**

Sigue el vídeo a la vez que acompañas este pdf para saber en qué consiste cada paso y una explicación más detallada.

Date de alta en Amazón para autopublicar tu ebook, en este enlace y rellena los campos personales que te va pidiendo la página. Guarda bien tu contraseña y usuario. Se recomienda un word o libreta con todas las contraseñas, porque cuando trabajamos online se manejan muchas y conviene no perderlas y disponer de ellas en cualquier momento.

#### **[https://kdp.amazon.com/es\\_ES/](https://kdp.amazon.com/es_ES/)**

#### **PASO 3**

Descarga gratuitamente un programa de amazón que convertirá tu pdf en una versión para kindle, ya que sino, será imposible subir ningún libro digital. Puedes hacerlo aquí:

#### **[https://kdp.amazon.com/es\\_ES/help/topic/GHU4YEWXQGNLU94T](https://kdp.amazon.com/es_ES/)**

#### **PASO 4**

Una vez dado de alta en kdp.Amazón y guardado el ebook en formato para kindle, vuelve a entrar en la página:

#### **[https://kdp.amazon.com/es\\_ES/](https://kdp.amazon.com/es_ES/)**

y en el apartado de "biblioteca" comienza a registrar tu ebook en los 3 apartados que se indican en el vídeo. hasta completar la subida.

**Autor en Amazón** Regístrate como

Con las mismas claves para entrar a kdp.amazón, entra en esta página para registrarte como autor y tener más visivilidad y dar más información sobre tí a tus lectores:

#### **[https://authorcentral.amazon.com](https://authorcentral.amazon.com/)**

Está sólo en inglés, pero siguiendo los pasos de mi video podrás darte de alta más facilmente.

Nota:

No obstante en google chrome, puedes activar en "configuración" (3 círculitos en verticall, que están situados en la parte superior derecha de la página de google chrome) , en "configuración avanzada" , en "idiomas" , ir a "idioma" haciendo click y en el desplegable que se abrirá, activar el botón que pone " Preguntar si quieres traducir páginas web que no están escritas en un idioma que entiendas".

Así te traducirá la mayoría de las páginas en ingles, si no hablas este idioma.

Despierta!<br>Despierta!

Otra de las autoras, que basa su alimento del alma con hablarse con amabilidad (afirmaciones positivas) y tratarse a uno mismo con amor, es **LOUISE HAY**.

Extraído de sus libros, estos 10 pasos, nos acercan a ese amarnos a nosotros mismos, para no ceder nuestra felicidad al antojo de lo exterior (personas o situaciones toxicas) y permitirnos vivir, una vida más plena, honrándonos, respetándonos y amándonos. Si lo logramos, los demás nos honrarán, nos respetarán y nos amarán. Somos creadores pues, de lo que creemos ser y en verdad somos.

Desde el punto de vista espiritual, nadie tendrá nada que no sea él primero. Es decir, si deseas más amor en tu vida, deberás ser amor. Tu diálogo interior y tus creencias debería reflejar la certeza de que tú eres amor y compartes amor. Recuerda que sólo puedes dar lo que tú tienes o lo que eres, y justo eso es lo que recibirás, por vibración, por la ley de la atracción.

En cambio, si tu no te crees merecedor de amor y no te amas a ti mismo, lo que recibirás es lo que eres, lo que piensas de ti, atrayendo a personas y situaciones que reflejarán eso mismo.

Por otro lado, si uno se convierte en lo que desea tener, y centra todo su enfoque en "sentir" que ya lo es, que vive de acuerdo a ese sentimiento, que incluso lo acompaña en su imaginación, sin un ápice de duda de que será suyo o lo tendrá en su vida, el universo lo apoyará para que así sea. Y eso incluye todo lo que deseas material o no.

Confía en el proceso de la vida, en una inteligencia superior (llámala Dios, Universo, Vida, Ser Interior...) y en que TÚ formas parte de ella. En todo momento eres amado y protegido.